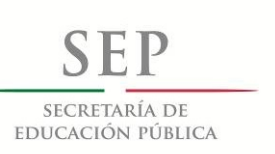

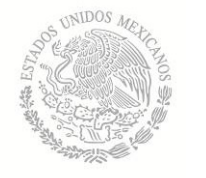

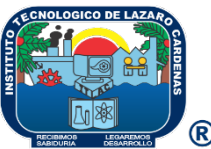

# **Instituto Tecnológico de Lázaro Cárdenas**

Trabajo de Titulación Opción

Titulación Integral

Software educativo para la comprensión de las matemáticas en niños de cuarto grado de

primaria (MATE-MOVIL).

Para Obtener el Título de:

Ingeniero en Sistemas Computacionales

Presentan:

Giovanni Sinai Silva Barragán

Número de control: 13560683

Laura Nelly Parra Hernández

Número de control: 13560360

Kevin Daniel Román Martínez

Número de control: 13560381

Asesor:

M.C.T.C. Esteban Valdez Ramírez

Cd. y Puerto de Lázaro Cárdenas, Michoacán, Junio de 2016

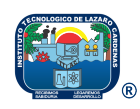

Av. Melchor Ocampo # 2555, Col. Cuarto Sector, C.P. 60950, Cd. Lázaro Cárdenas, Michoacán, Teléfono (753) 53 7 19 77, 53 2 10 40, 53 7 53 91, 53 7 53 92 Dirección Ext. 101

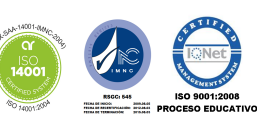

e-mail: direccion@itlac.mx Internet: www.itlac.mx.

## **RESUMEN**

Este proyecto es un soporte para la comprensión de las matemáticas de cuarto grado de educación básica a través de la implementación de actividades en un videojuego multiplataforma educativo por medio del entorno Unity, creando una atmósfera de "aprendiendo-jugando" facilitando la comprensión de los temas de multiplicación, división y reconocimiento de figuras geométricas, cubriendo así las competencias que marca el plan de estudios de la SEP, de esta manera, se contribuye a dar solución a este problema que está presente en la educación de este país.

Palabras clave: Aprendizaje, Videojuego multiplataforma, Matemáticas, competencia, evaluación, TPACK.

## **ABSTRACT**

This project is a support for the understanding of the mathematics of fourth grade of basic education through the implementation of activities on a application mobile educational to achieve an atmosphere of "learning-playing", making it easier to understand such issues and achieve competencies that mark the curricula of the SEP; in this way, thus contributing to the solution of the problem of education is present throughout the country.

Keywords: Learning, Application mobile, Mathematics, Competences, Evaluation,TPACK.

## **INTRODUCCIÓN**

La educación es uno de los ambientes más conocidos, pero a su vez de los más complejos, ya que todos los métodos empleados en la educación son implementados de una manera tradicional, lo cual, en esta continua revolución tecnológica evolutiva, va dejando obsoletos estos métodos y dan pie a que entre alumnos y docentes se cree un ambiente de tedio y de constantes desacuerdos, ya que el alumno quiere aprender pero en ocasiones lo que el profesor le enseña le es muy fácil de comprender o todo lo contrario es muy complejo, en cualquiera de los dos casos se tiene que acudir al profesor para poder pedir más contenido o en otros casos pedir una retroalimentación.

Los temas de mayor incidencia en reprobación son los temas de matemáticas indudablemente y se detecta un gran problema de comprensión y formulación de solución de problemas, también es donde se encuentra la problemática de constante tedio y constantes desacuerdos entre el docente y el alumno, los temas en que se detecta menor comprensión son los temas de multiplicación, división y figuras geométricas.

Para solucionar esos problemas surge la idea de realizar un videojuego multiplataforma para poder ayudar a los alumnos a poder comprender y solucionar de una manera eficaz y eficiente los problemas de matemáticas ya mencionados, el videojuego es una opción estructurada para el aprendizaje de los temas ya mencionados y una manera más completa al ser montada en varios dispisitivos (celular, tableta, laptop, escritorio, etc.) con sistema operativo Android, Mac Os, Windows, Linux y Windows Mobile.

Esta situación se obtuvo en la escuela primaria urbana federal "Ricardo Flores Magón T/V" con clave 16DPR0068E. Donde existe un considerable índice de reprobación y falta de comprensión en los temas de multiplicación y división principalmente, de acuerdo con el profesor Armando Solís de Paz director de esta institución, a su vez problemas de reconocimiento de figuras geométricas lo que ocasiona que los niños pierdan el interés y la atención necesaria para comprender en la clase de matemáticas, ya que buscan solo jugar debido a su edad generando lagunas de conocimiento que según la profesora María Guillermina Silva Barragán, con el paso del tiempo se vuelven más grandes, ya que son temas de vital importancia en grados de escolaridad subsecuentes.

## **4. METODOLOGÍA DE DESARROLLO DE SOFTWARE**

### 4.1 Metodología de Ingeniería de Software Educativo (MeISE)

### 4.1.1 Introducción

La Metodología de Ingeniería de Software Educativo (MeISE) tiene un ciclo de vida que se divide en dos etapas: la etapa de definición y la etapa de desarrollo. En la primera etapa se determinan los requisitos, análisis y diseño preliminar, también se especifican de forma general los objetivos o a lo que se quiere llegar con el software, y se termina con un plan de iteraciones cuidando que el producto que se libera que en cada plan está didácticamente completo.

Después inicia la segunda etapa en la que se comienza a desarrollar el software, de modo que el equipo de desarrollo toma cada iteración, la diseña, construye, prueba e implementa, haciendo una evaluación al final si es factible seguir con más iteraciones hasta obtener un producto completo.

(Abud, 2009, p. 2) afirma que las fases que propone MeISE son las siguientes:

(…) la fase conceptual, durante la cual se identifican los requerimiento del sistema, se conforma el equipo de trabajo y se elabora el plan de desarrollo; la fase de análisis y diseño inicial, en la que se propone la arquitectura que servirá de base para la solución del problema y se establecen las características pedagógicas y de comunicación que regirán el desarrollo del software; finalmente la fase de plan de iteraciones, en la cual se divide el proyecto en partes funcionales que permitan mejor control en su desarrollo. En la etapa de desarrollo se tienen: la fase de diseño computacional, en la que se realizará un diseño computacional detallado de un incremento específico del software; la fase de desarrollo, durante la cual se implementa la arquitectura en forma incremental (iteración por iteración); y la fase de despliegue, donde se realiza la transición del producto ejecutable al usuario final.

El ciclo de vida del método de desarrollo MeISE se ilustra en la figura 10.

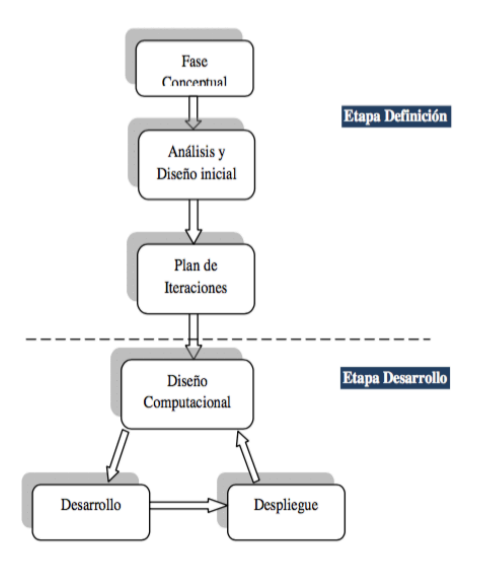

**Figura 1. Ciclo de vida de la metodología.**

Fuente: (Abud, 2009, p. 2)

#### 4.1.2 Desarrollo del producto

#### 4.1.2.1 Fase conceptual

#### *Análisis de las necesidades educativas*

Al realizar encuestas en algunas escuelas se pudo observar que, según los resultados los temas que más se les complicaban comprender a los niños eran los temas de multiplicación, división y reconocimiento de figuras geométricas. Otra de las necesidades que se pudieron apreciar fue la falta del uso de tecnologías para complementar la clase para hacerla al mismo tiempo más entretenida e interactiva; debido a esto se identifica que el maestro sigue usando una metodología de enseñanza tradicional.

Los elementos de motivación que se van utilizar en la aplicación son imágenes relacionadas con los ejercicios que se muestran además de agregar música, sonidos e animaciones.

La forma de evaluación que tendrá la aplicación consistirá en dos partes: la evaluación diagnóstica que realizará el niño antes de iniciar la aplicación y, conforme vaya avanzando de nivel se presentarán algunas evaluaciones de acuerdo al nivel que se haya superado.

#### *Alternativas de solución*

Las opciones que se presentan para desarrollar al software son 3: hacer una aplicación web, una aplicación para computadoras o una aplicación móvil.

Para el proyecto se elige como más viable la opción de hacer una aplicación móvil ya que, en base a encuestas aplicadas los resultados nos arrojaron que todos los niños a los que se les aplicó dicha encuesta tenían acceso a un dispositivo móvil (tableta o celular) propio o de algún integrante de su familia.

Dicha aplicación se hará nativa, es decir no necesitará internet para funcionar ya que muchos de los niños no cuentan con servicio de internet en casa.

### *Estudio de riesgos*

Algunos de los riesgos que se pudiesen presentar en el desarrollo de la aplicación son:

- Que los elementos de motivación (música, sonidos, animaciones, imágenes) no sean los adecuados para motivar lo suficiente a los niños.
- Que los ejercicios que están integrados en la aplicación sean más complicados de lo que los niños sean capaces de responder.
- Que el contenido de la aplicación no tenga la calidad necesaria para cumplir el objetivo de la aplicación.

Una de las formas para atacar estos riesgos son, el consultar por medio de encuestas y entrevistas a niños para conocer cuáles son los elementos de motivación importantes para ellos: qué tipo de música les gusta, qué tipo de imágenes son sus favoritas, cuáles son sus colores favoritos… De esta forma, se

tiene una visión general de la apariencia que se tiene que dar a la aplicación para que al momento de obtener una retroalimentación los cambios sean mínimos.

Para que el nivel de los ejercicios sea el correspondiente al que tienen los niños, primeramente se tomará un libro que usen en clases para tomarlo como referencia del nivel de dificultad promedio de los ejercicios que los niños pudieran resolver. Una vez teniendo una guía del tipo y nivel de ejercicios, creamos un conjunto de ejercicios que posteriormente revisó un profesor para que diera una opinión sobre la propuesta de ejercicios. De esta forma atacamos el riesgo de la calidad de los ejercicios y que estos sean de acuerdo a la capacidad que tengan los niños para darles solución.

### *Funcionalidad a alcanzar*

El funcionamiento de la aplicación en general se explicó anteriormente: será una aplicación móvil que no ocupará internet para funcionar, podrá ser descargada desde la tienda de aplicaciones (Google Play, en este caso). El funcionamiento se describe en la figura n.

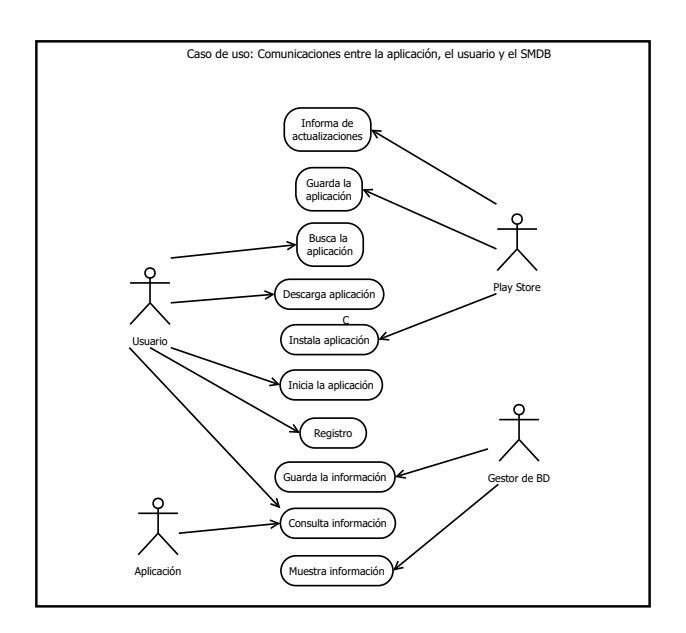

**Figura 2. Diagrama de comunicaciones de Mate-Movil.**

Fuente: Elaboración propia

### *Modelo de aceptación*

Para que el modelo pudiese ser aceptado fueron definidas las siguientes características como mínimas:

- Tomar información de las encuestas o entrevistas para realizar el diseño del sistema.
- Determinar la estructura de la base de datos que utilizará la aplicación así como la estructura de esta.
- Los ejercicios que se proponen para la aplicación estén basados en una herramienta de estudio que los niños lleven (libro de texto, guías de estudio, exámenes, etc.).
- El contenido de la aplicación (ejercicios) debe ser revisada por un maestro que esté dentro del contexto de la aplicación.

### 4.1.2.2 Análisis y diseño inicial

### *Análisis de requisitos*

Requisitos del usuario:

- La aplicación debe contener música y sonidos.
- La aplicación debe tener imágenes llamativas, animaciones, etc., de acuerdo al ejercicio que se muestre.
- Las imágenes que tenga la aplicación deben ser creativas y variadas.
- Los ejercicios deben dar la oportunidad a la corrección de un error de respuesta.
- El nivel de dificultad de los ejercicios deben ser de acuerdo al nivel que puedan resolverlos, pero al mismo tiempo fomenten el reto en los usuarios.
- La aplicación no debe depender totalmente de una conexión a internet.
- El contenido de los ejercicios debe estar de acuerdo a los temas del grado especificado.
- La aplicación debe mostrar el avance mediante puntajes y saltos de nivel.

Requisitos del sistema:

- Los ejercicios deben ser basados en material bibliográfico que los usuarios usen y los temas que se especifican.
- El contenido de la aplicación debe ser revisado por un maestro con experiencia en los temas que serán parte de la aplicación para que sea de calidad.
- Dar de alta, modificar y eliminar información personal de los alumnos
- Calcular puntuaciones y aciertos de las evaluaciones y los ejercicios que el usuario ha contestado.
- Operaciones para generar respuestas a los ejercicios en el sistema
- Contar cuantos ejercicios se han respondido (correctos e incorrectos).

### *Arquitectura del software*

Para un mejor funcionamiento y aprovechamiento de recursos, así como también tomando en cuenta los requerimientos del usuario, la arquitectura de la aplicación será híbrida. Esta arquitectura tiene la ventaja en que la aplicación no pierde su funcionalidad y con acceso a internet sólo recibe contenido extra. La importancia de que la arquitectura de la aplicación se basa en el hecho que por desgracia, no todos cuentan con un servicio de internet o plan de datos para poder tener acceso a la red, y así cuando el usuario tenga una conexión a internet la aplicación sólo será complementada, para así no dejar de lado a aquellos usuarios que aún no cuentan con un fácil acceso a la red y esto, no se convierta en una limitante para el desarrollo académico de los niños.

*Diseño educativo*

El modelo educativo actualmente usado por los profesores de educación básica es el Modelo basado en Competencias. Este modelo se enfoca en crear a un alumno competente capaz de razonar un problema o situación para dar la

### *Diseño de comunicación general*

Como ya se puede observar en el diagrama de comunicaciones, la comunicación de la aplicación tiene una primera instancia con la tienda de aplicaciones de Android, una vez que el usuario instala la aplicación en su dispositivo móvil comenzará la comunicación entre el servidor de la base de datos (en caso de contar con una conexión a internet) o en su defecto con la base de datos local con la que el usuario puede usar la aplicación sin acceso a la red. En ambos casos, la aplicación junto con el Sistema Manejador de Base de Datos (SMBD) trabajan en conjunto para hacer un trabajo de validación de datos cuando el usuario haya realizado su registro de usuario y cuando este quiera acceder a su cuenta. Para la realización de los ejercicios, de nueva cuenta la aplicación y la base de datos coordinan la consistencia entre ejercicios resueltos y resultados del usuario.

Para la aplicación se tiene contempladas las interfaces de:

- Inicio
- Puntuación
- Ejercicios (en sus diferentes tipos)
- Acerca de (sobre la aplicación y sus creadores).

de las cuales se obtienen pantallas patrón, que en este caso sólo aplica para los ejercicios. Dichas pantallas se pueden observar en la siguiente figura.

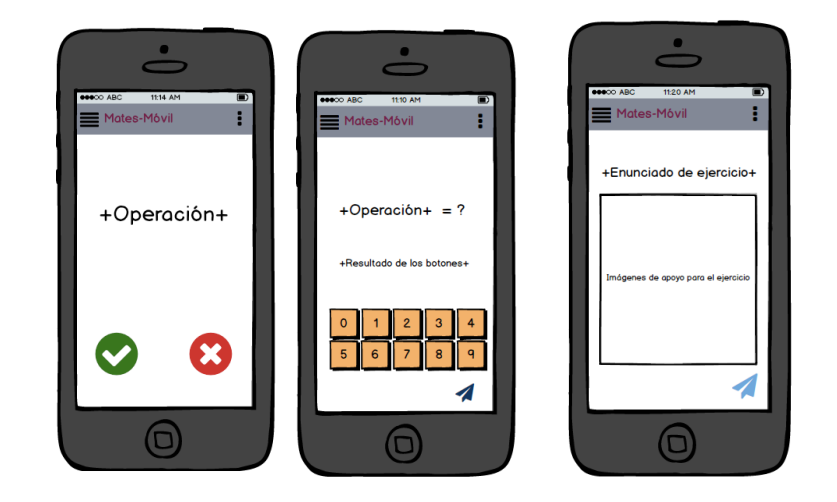

**Figura 3. Pantallas patrón de Mate-Movil**

Fuente: Elaboración propia

El modelo de navegación de la aplicación se puede observar en la figura n.

En primer lugar se encuentra la pantalla de inicio de sesión, donde un usuario previamente registrado, entra a la aplicación usando un usuario y contraseña. En caso de que el usuario aún no se haya registrado, le da la opción para que haga su registro.

Una vez registrado o iniciado sesión, el usuario puede comenzar a usar la aplicación. Se tiene un menú de opciones al usuario: inicio, ajustes, puntuaciones, acerca de; donde cada opción arrojará una interfaz de acuerdo a lo que se desea realizar, respectivamente. En el caso de "inicio" muestra al usuario los niveles de los ejercicios que puede comenzar a responder y de acuerdo al nivel que se elija, los ejercicios comenzarán a mostrarse de forma aleatoria dando la oportunidad al usuario de cometer más de una vez un error o de dejar de responder los ejercicios según lo decida.

El prototipo de las interfaces de Mate-Móvil fue diseñado con ayuda de un software de diseño de GUI (Interfaz Gráfica de Usuario) llamado Pencil. Dicha herramienta fue muy útil para aterrizar la idea del cómo iba a visualizarse la aplicación. Las interfaces se pueden apreciar en la figura n.

4.1.2.3 Plan de iteraciones

*Diseño de iteraciones*

*Priorización de iteraciones*

### 4.1.2.4 Diseño computacional

*Plan de trabajo de la iteración*

### *Diseño computacional*

Para comprender más a profundidad el funcionamiento y requerimientos de la aplicación se desarrollaron varios diagramas (de clases, de secuencia, de estados, de caso de uso,…) Dichos diagramas fueron elaborados con la ayuda de un software llamado Dia. Con este programa fueron realizados todos los diagramas generados para el diseño de la aplicación. Para ver todos los diagramas generados, véase en la sección de Anexos.

Para el diagrama Entidad-Relación (E-R) de la base de datos se describieron 11 tablas para manejar de forma adecuada todos los datos que son necesarios para que la aplicación pueda funcionar de forma correcta. Estas tablas almacenan la información de los usuarios, de ambas evaluaciones (sumativa y diagnóstico), los logros o puntuaciones, los bloques, los ejercicios y las escuelas; para cada tabla se

describen todos los atributos que tendrá siguiendo la estructura de los diagramas E-R. Este diagrama se puede consultar en la sección de Anexos.

#### *Diseño de navegación*

### *Prototipo*

El primer prototipo se realizó con ayuda de Balsamiq Mockups, el cual proporciona la ventaja de que las pantallas que se diseñen no son planas, es decir se le puede agregar una interacción para simular un prototipo funcional. Esta interacción se refiere a agregar funciones a un botón, el comportamiento de algunas pantallas respecto a diferentes acciones del usuario, el comportamiento de menús, etc., además de mostrar de forma más clara el diseño de la interfaz de la aplicación. Dicho prototipo se puede observar en las siguientes figuras.

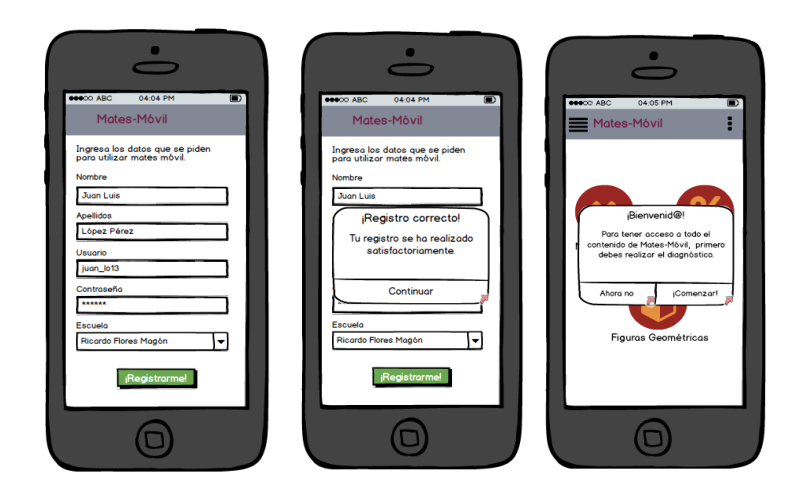

**Figura 4. Pantallas de registro de usuario y bienvenida a la aplicación.**

Fuente: Elaboración propia

Al iniciar la aplicación el usuario debe registrarse para obtener una cuenta de usuario, una vez que su registro se haya realizado de forma correcta tendrá acceso a la aplicación dando una bienvenida y un aviso sobre la realización de la evaluación diagnóstica.

Contará con un menú lateral por el cual el usuario se podrá desplazar por toda la aplicación como se muestra en la siguiente figura.

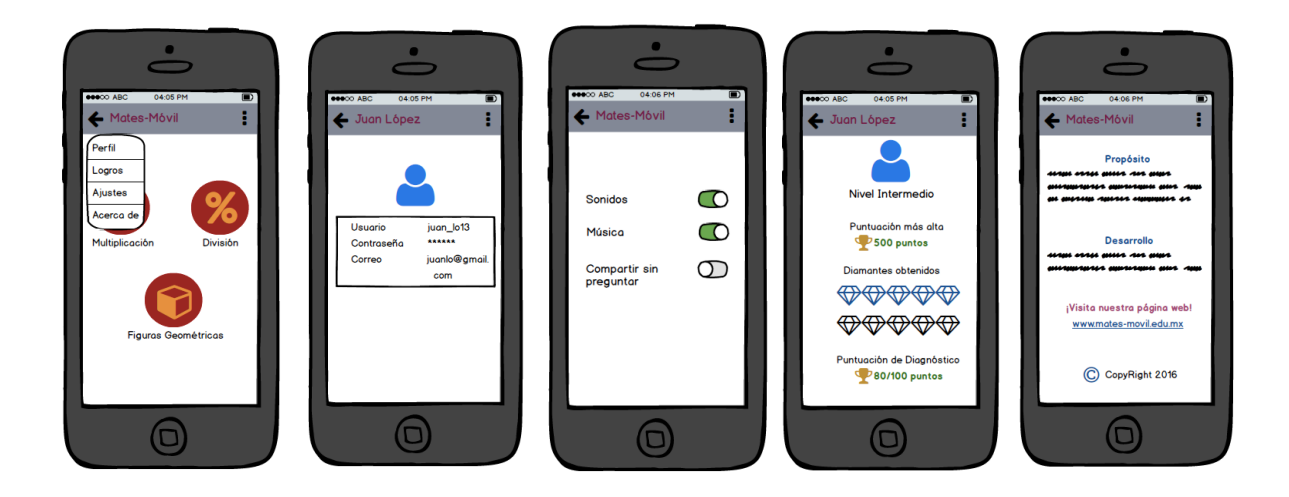

**Figura 5. Opciones del menú lateral.**

Fuente: Elaboración propia

4.1.2.5 Desarrollo

*Desarrollo de componentes*

*Prueba de componentes*

*Integración* 

*Pruebas de integración*

#### 4.1.2.6 Despliegue

#### *Retroalimentación del usuario*

Para obtener una retroalimentación del usuario, se acudió a dos escuelas primarias para exponer la aplicación y la utilizaran. Una vez que fue expuesta, se les preguntó a los niños si la aplicación les gustó o no, cuáles eran las cosas que les gustaban de la aplicación y cuáles no, qué era lo que le agregarían para que la usaran o si definitivamente no la usarían. Las respuestas en general de los niños fueron que a la aplicación le faltaba más animación, imágenes más llamativas y creativas y que los ejercicios tuvieran más niveles y más dificultad. Pudimos observar las reacciones de los niños conforme avanzaban con la aplicación y a la mayoría les gustó y decían que la usarían.

Según lo observado y los comentarios de los niños, la primera versión de la aplicación está casi lista: aunque aún le falten algunos componentes a la mayoría de los niños les agradó y la usarían. Todos los comentarios de retroalimentación se tomarán en cuenta para la segunda iteración.

#### *Evaluación de calidad y satisfacción del cliente*

Tomando en cuenta la retroalimentación, la satisfacción de los usuarios finales fue de un 80%, ya que los comentarios sobre los componentes a agregar a la aplicación fueron considerables.

Evaluando la calidad de la aplicación en cuanto a la interfaz gráfica y funcionalidad, se califica a la aplicación un 80% también, debido a que en la parte que más se obtuvo observaciones fue para la interfaz gráfica.

#### *Evaluación de conveniencia de nueva iteración*

Debido a los resultados obtenidos de la retroalimentación, si existe conveniencia de realizar otra iteración porque son varios elementos que se deben agregar para que esté aún más completa y sea más atractiva para que los niños la usen, se motiven a usarla y como resultado obtengan una competencia.

# **REFERENCIAS BIBLIOGRÁFICAS**

Beltrán Llera, J. A. (2003). Estrategias de aprendizaje. Retrieved from http://201.147.150.252:8080/jspui/handle/123456789/1391

Bermúdez, A., García-Varea, I., López, M. T., Montero, F., De la Ossa, L., Puerta, J. M., … Sánchez, J. L. (2011). Una Definición precisa del concepto" nivel de dominio de una competencia" en el marco del aprendizaje basado en competencias. *Jornadas de Enseñanza Universitaria de La Informática (17es: 2011: Sevilla)*. Retrieved from http://upcommons.upc.edu/handle/2099/11958

Calculadora de Muestras. (2016, May 15). Retrieved May 17, 2016, from http://www.corporacionaem.com/tools/calc\_muestras.php

Casal, G. B., de los Santos Roig, M., & Dios, H. C. (2001). Propuestas de integración en el estudio de los estilos cognitivos: el modelo de las dos dimensiones. *Revista de Psicología General Y Aplicada: Revista de La Federación Española de Asociaciones de Psicología*, *54*(2), 227–244.

Google Play-El Rey de las Mates. (2016, May 7). Retrieved May 15, 2016, from https://play.google.com/store

Google Play-Kid Math Star. (2016, May 7). Retrieved May 15, 2016, from https://play.google.com/store

Google Play-Kids Math. (2016, May 7). Retrieved May 15, 2016, from https://play.google.com/store

Google Play-Matemáticas para niños. (2016, May 7). Retrieved May 15, 2016, from https://play.google.com/store

Google Play-Rey de las Matemáticas Jr. Free. (2016, May 7). Retrieved May 15, 2016, from https://play.google.com/store

Hernández Sampieri, R., Fernández Collado, C., & Baptista Lucio, P. (2010). Metodología de la investigación. *México: Editorial Mc Graw Hill*. Retrieved from http://www.sidalc.net/cgibin/wxis.exe/?IsisScript=EARTH.xis&method=post&formato=2&cantidad=1&expresion=mfn=022575

Lanna, L. C., & i Oró, M. G. (2016). Análisis del diseño interactivo de las mejores apps educativas para niños de cero a ocho años. *Comunicar: Revista Científica Iberoamericana de Comunicación Y Educación*, *24*(46), 77–85.

López-Vargas, O., Hederich-Martínez, C., & Camargo-Uribe, Á. (2011). Estilo cognitivo y logro académico. *Educación Y Educadores*, *14*(1), 67–82.

Serrano González-Tejero, J. M., & Pons Parra, R. M. (2011). El constructivismo hoy: enfoques constructivistas en educación. *Revista Electrónica de Investigación Educativa*, *13*(1), 1–27.